# **АЛГОРИТМИЧЕСКОЕ И ПРОГРАММНОЕ ОБЕСПЕЧЕНИЕ ДЛЯ АВТОМАТИЗИРОВАННОГО ТЕСТИРОВАНИЯ МОДУЛЯ ОБРАБОТКИ ИЗОБРАЖЕНИЙ**

*Панюшкин Сергей Дмитриевич (niiis@niiis.nnov.ru), Исаев Вадим Дмитриевич*

Филиал РФЯЦ ВНИИЭФ «НИИИС им. Ю. Е. Седакова», г. Нижний Новгород

Данная работа посвящена разработке алгоритмического и программного обеспечения для автоматического тестирования алгоритмов обработки изображений, входящих в состав прикладного программного обеспечения системы диагностики параметров лазерного излучения (СДПЛИ) многоканальной лазерной установки нового поколения.

В работе дано описание алгоритмического и программного обеспечения, приведены примеры опорных и сгенерированных изображений, описаны результаты работы.

**Ключевые слова:** лазерная установка, программное обеспечение, система диагностики параметров лазерного излучения, обработка изображений, автоматическое тестирование.

# **ALGORITHMIC SUPPORT AND SOFTWARE FOR AUTOMATED TESTING OF THE IMAGE PROCESSING MODULE**

*Panyushkin Sergey Dmitrievich (niiis@niiis.nnov.ru), Isaev Vadim Dmitrievich* 

Branch of RFNC-VNIIEF «NIIIS named after Yu. Ye. Sedakov», Nizhny Novgorod

This paper presents development of algorithmic support and software for automatic testing image processing algorithms being a part of the application software for the laser radiation parameters diagnostic system of new generation multichannel laser installation.

There is presented a description of the algorithmic support and software, examples of reference and generated images and the results of the work are described.

**Keywords:** laser machine, software, system for diagnosing laser radiation parameters, image processing, automatic testing.

### **Введение**

Одной из подсистем лазерной установки нового поколения является система диагностики параметров лазерного излучения, предназначенная для сбора и обработки данных о параметрах лазерного излучения оптического модуля. Система автоматического управления (САУ) СДПЛИ осуществляет контроль и управление регистрирующим оборудованием (фотокамеры, измерители энергии различных типов) и оптомеханическим оборудованием (шаговые двигатели различных типов, установленные в оправах зеркал и блоках сменных светофильтров). К программному обеспечению (ПО) были предъявлены следующие требования:

− управление питанием оборудования;

− осуществление непрерывной диагностики оборудования и самодиагностики САУ;

− обеспечение выдачи команд управления оборудованием с контролем процесса выполнения;

− управление оборудованием согласно алгоритмам управления в ходе автоматической юстировки;

− обеспечение настройки и подготовки оборудования к проведению эксперимента;

− сбор и обработка данных эксперимента.

ПО САУ СДПЛИ построено по модульному принципу, и состоит из десятков отдельных, независимо выполняющихся программ различного назначения (модули интерфейса управления, алгоритмов САУ, обработки данных, связи с оборудованием), взаимодействующих с внешними системами и между собой.

#### **Программный модуль обработки изображений**

При юстировке оборудования и обработке результатов эксперимента от ПО САУ СДПЛИ требуется в режиме реального времени проводить обработку изображений с фотокамер. При выводе изображения на экран, как правило, требуется повысить яркость и контраст пучка лазерного излучения относительно фона, для визуального определения положения, размера и формы пучка оператором САУ. При выполнении автоматической юстировки и обработки результатов эксперимента требуется без участия оператора провести вычисление различных характеристик пучка: определение формы, линейного размера и диаметра, положения геометрического центра и центра масс, наклона пучка, расчёт коэффициентов распределения яркостей. Таким образом, программный модуль обработки изображений автоматически выполняет следующие операции:

− Вычитание темнового кадра (при его наличии);

− Фильтрация шума и «битых пикселей», переход от исходного изображения к областям разбиения, содержащих усредненные значения;

− Определение яркости фона изображения;

− Определение наличия и уровня яркости полезного сигнала;

− Вычитание фона изображения и увеличение яркости полезного сигнала;

− Построение списка связанных областей разбиения, содержащих полезный сигнал;

− Выбор наиболее соответствующего критериям пучка из списка связанных областей разбиения;

− Определение угла наклона и поворот (для квадратного пучка);

− Вычисление характеристик пучка по данным исходного изображения.

При этом из-за влияния внешних факторов, таких как мощность пучка, коэффициент пропускания светофильтров, яркости освещения в помещении и времени экспозиции уровни фоновой засветки и полезного сигнала могут значительно меняться от кадра к кадру, что требует корректной работы алгоритмов обработки на всем возможном диапазоне входных данных без изменения настроек. Для этого был определен минимально достаточный перечень входных параметров алгоритма, приведённый в таблице.

Для оценки корректности работы алгоритмов обработки и подбора оптимальных значений входных параметров было решено автоматизировать процесс тестирования модуля обработки изображений.

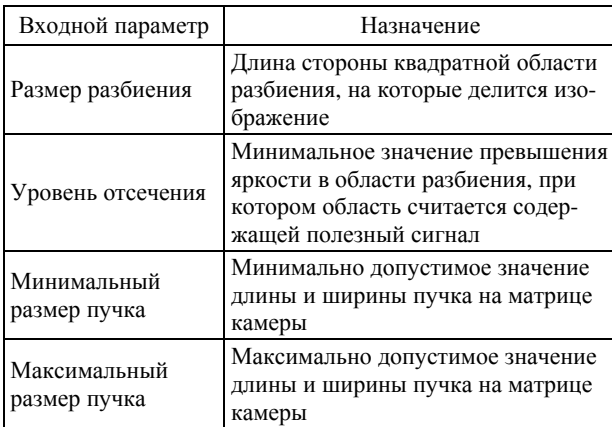

Перечень входных параметров

# **Алгоритмическое обеспечение для тестирования модуля обработки изображений**

Для тестирования, отладки и оценки корректности работы модуля обработки изображений, необходимо иметь возможность подавать на вход алгоритма изображения с различными характеристиками. Изображения, полученные с камер в ходе проведения юстировок и экспериментов на лазерной установке и оптических стендах, не могут покрыть весь диапазон возможных характеристик с заданным шагом изменения, но могут быть использованы в качестве опорных. Для подачи на вход алгоритма обработки решено использовать изображения пучка, сгенерированные алгоритмически, по заданным значениям. В ходе анализа опорных изображений определены основные характеристики, достаточные для определения типичного изображения пучка:

− Минимальный, средний и максимальный уровень яркости фоновой засветки;

− Наличие, размер и форма пучка, коэффициент деформации;

− Минимальный, средний и максимальный уровень яркости пучка, шаг перепада яркости от края к центру, коэффициент неравномерности засветки;

− Количество «битых пикселей», наличие дефектов матрицы и областей неравномерной засветки.

Данный набор параметров позволяет получить набор изображений, при помощи которого можно проверить правильность выполнения основных функций обработки при изменении настроек или внесении каких-либо изменений в модуль обработки изображений. При этом было решено зафиксировать положение пучка в центре изображения, так как его задание через характеристики не повлияет на работу алгоритмов обработки, но во много раз увеличит размерность задачи.

Для генерации изображения в первую очередь было необходимо разработать алгоритм заполнения областей различной формы шумом с плавными перепадами яркости, при этом среднее, максимальное и минимальное значение должно было точно соответствовать заданным значениям как для фона, так и для пучка. Задача дополнительно осложнялась тем, что для большего соответствия опорным изображениям было необходимо генерировать области неправильной формы с нечеткими, размытыми краями (рис. 1).

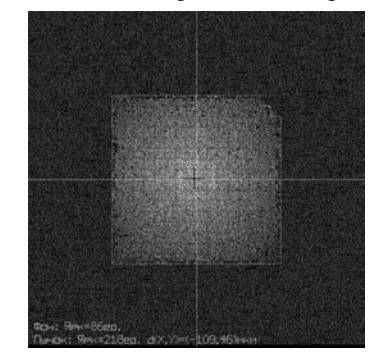

Рис. 1. Пример сгенерированного изображения (ближняя зона)

Общим подходом является разбиение изображения на области, значения яркости в которых могут значительно отличаться от средних по изображению в зависимости от расположения, при этом сохраняется соответствие общего уровня яркости заданным значениям. Исходя из особенностей опорных изображений, выделено два типа форм, в которых применяются различные подходы к заполнению шумом. В прямоугольных областях значения шума распределены равномерно, при этом форма границ деформируется на заданную величину. Плавный переход между уровнями яркости и размытость границ пучка (или области неравномерной фоновой засветки) при этом поддерживается за счёт разбиения на области меньшего размера с меньшим градиентом значений яркости. В круговых областях средняя яркость шума спадает линейно от центра к краям. Использование комбинаций областей различных форм, размеров и яркостей при заполнении изображения (рис. 2) позволяет получить на выходе изображение пучка близкое к опорному изображению.

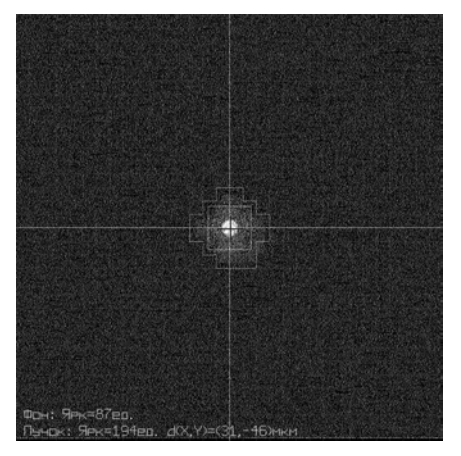

Рис. 2. Пример сгенерированного изображения (дальняя зона)

Для отладки алгоритма генерации изображений был выбран набор опорных кадров, соответствующих разным условиям (время экспонирования, наличие и яркость пучка) и режимам работы лазерной установки, так же использовались изображения, полученные на оптическом стенде. Для каждого опорного изображения были измерены значения характеристик фоновой засветки и пучка, на основе которых алгоритм генерировал соответствующее изображение. Каждая пара изображений подавалась на вход модуля обработки изображений, результаты выполнения алгоритмов обработки сравнивались, по результатам сравнения вносились коррективы в алгоритм генерации, необходимые для уменьшения разницы между опорными и генерированными кадрами.

Впоследствии выборка для автоматического тестирования была расширена за счёт наборов характеристик, которые были получены одним из следующих способов:

− интерполяцией значений характеристик между опорными кадрами;

− расширением диапазона значений характеристик;

− изменениями характеристик с малым шагом относительно проблемных для алгоритма обработки значений.

Для оценки результатов выполнения алгоритмов обработки была использована следующая метрика: к разнице между данными на выходе алгоритма обработки и заданными при генерации изображения характеристиками применяются коэффициенты свёртки. Получившееся в итоге число обнуляется в случае возникновении ошибки первого (не обнаружение имеющегося на изображении пучка, или выбор участка фона вместо пучка) или второго рода (обнаружение пучка на не содержащем его изображении), погрешности при определении центра масс и размеров имеют более слабое влияние на значение итоговой оценки.

## **Программное обеспечение для тестирования модуля обработки изображений**

Программное обеспечение для автоматизированного тестирования модуля обработки изображений состоит из следующих программных модулей:

- − модуль генерации изображений;
- − модуль обработки изображений;
- − модуль оценки результатов.

Все программные модули написаны на языке программирования C/C++ в среде ОС Astra Linux, с использованием функций из подключаемой библиотеки типового модуля, используемой в ПО САУ СДПЛИ СУ. Такой подход позволил ускорить процесс разработки за счет единого программного интерфейса для организации двусторонней связи между модулями, хранения и передачи данных, работы со строками и ведения журнала событий.

Модуль генерации изображений реализует алгоритм генерации изображений по заданными характеристикам. Перечень изображений и их характеристик задаётся текстовым конфигурационным файлом (рис. 3), в котором они представлены в виде, удобном для ручного и автоматизированного чтения и редактирования. После чтения каждой записи происходит генерация изображения, его запись в разделяемую память модуля и ожидание сообщения о завершении выполнения алгоритмов обработки от соответствующего модуля.

|  | BZ 110 1000 100 230 1300 150 256 30 30 -10; |  |  |                                              |
|--|---------------------------------------------|--|--|----------------------------------------------|
|  | BZ 110 1000 100 210 1000 150 256 40 -20 20; |  |  |                                              |
|  | BZ 110 1000 100 160 1000 100 256 30 20 20;  |  |  |                                              |
|  |                                             |  |  | BZ 120 1000 100 190 1100 130 256 30 –20 –20; |
|  | BZ 150 1500 100 240 1500 180 256 30 0 -20:  |  |  |                                              |
|  | DZ 120 1000 90 220 1200 100 20 10 0 0:      |  |  |                                              |
|  | DZ 120 1000 90 220 1200 100 25 10 0 0;      |  |  |                                              |
|  | DZ 110 1000 90 190 1200 100 20 10 0 0;      |  |  |                                              |
|  | DZ 120 1000 100 200 1000 100 30 10 0 0;     |  |  |                                              |

Рис. 3. Часть конфигурационного файла модуля генерации изображений

Модуль обработки изображений входит в состав ПО САУ СЛПЛИ СУ, что позволяет выполнять его отладку, проверку настроек и тестирование алгоритмов без необходимости внесения дополнительных изменений в программный код при переходе от автоматизированного тестирования к эксплуатации в составе САУ СДПЛИ СУ на лазерной установке. При этом для упрощения структуры автоматического тестирования внесены изменения во внешний интерфейс для вызова функций обработки (отключение программных защит, отключения проверок состояния камер, переключения статусов логических устройств, выдачи управляющих воздействий). Также добавлена функция вывода текущих параметров алгоритма и результатов обработки серии изображений в текстовый файл (рис. 4).

Модуль оценки результатов проводит оценку корректности и погрешности работы модуля обработки изображений на основе сравнения соответствующих значений в файле настроек модуля генерации изображений и файле результатов обработки изображений (рис. 5).

# Результаты работы

Предложенное авторами данной работы алгоритмическое и программное обеспечение для автоматического тестирования модуля обработки изображений, входящего в состав ПО САУ СДПЛИ СУ лазерной установки позволяет проводить отладку алгоритмов обработки и подбор оптимальных параметров на широком диапазоне входных данных без использования реального оборудования или сбор экспериментальных данных.

Автоматическое тестирование позволяет заранее выявить проблемные места, значительно ускорить отладку и тестирование алгоритмов обработки изображений (в том числе и для других подсистем СДПЛИ), а также даёт возможность проверить корректность внесенных изменений в программное обеспечение или настройки САУ СДПЛИ СУ перед их применением в ходе эксплуатации.

| BZ<br>BZ<br>ВZ<br>ΒZ<br>ΒZ<br>DZ<br>DZ<br>DZ | 75<br>75<br>75<br>86<br>116<br>94<br>94<br>87 | כי<br>75<br>75<br>86<br>116<br>94<br>94<br>/87 | 229<br>209<br>160<br>190<br>239<br>202<br>225<br>188 | 208<br>181<br>183<br>218'<br>219<br>201<br>206'<br>194 | co<br>-62<br>-31<br>203<br>$-109$<br>$-46$<br>15<br>15<br>31 | -46<br>15<br>$-187$<br>46<br>$-46$<br>-93<br>$-15$<br>-46 | 508<br>510<br>525<br>505<br>509<br>513<br>513<br>514 | 515<br>511<br>524<br>509<br>515<br>518<br>513<br>515 | 256<br>256<br>256<br>256<br>256<br>416<br>416<br>416 | 761<br>767<br>767<br>767<br>767<br>607<br>607<br>607 | 256<br>256<br>256<br>256<br>256<br>416<br>416<br>416 | 767<br>767<br>767<br>767<br>767<br>607<br>607<br>607 | 208<br>181<br>183<br>218<br>219<br>201<br>206<br>194 | -32<br>32<br>32<br>32<br>32<br>32<br>32<br>32 | 1024<br>1024<br>1024<br>1024<br>1024<br>1024<br>1024<br>1024 |
|----------------------------------------------|-----------------------------------------------|------------------------------------------------|------------------------------------------------------|--------------------------------------------------------|--------------------------------------------------------------|-----------------------------------------------------------|------------------------------------------------------|------------------------------------------------------|------------------------------------------------------|------------------------------------------------------|------------------------------------------------------|------------------------------------------------------|------------------------------------------------------|-----------------------------------------------|--------------------------------------------------------------|
|                                              |                                               |                                                |                                                      |                                                        |                                                              |                                                           |                                                      |                                                      |                                                      |                                                      |                                                      |                                                      |                                                      |                                               |                                                              |
| DZ                                           | 94                                            | 94                                             | 246                                                  | 215                                                    | 15                                                           | $-15$                                                     | 513                                                  | 513                                                  | 416                                                  | 607                                                  | 416                                                  | 607                                                  | 215                                                  | 32                                            | 1024                                                         |

Рис. 4. Часть конфигурационного файла модуля обработки изображений

| 'BZ Back; 0.681818   Spot: 0.995652   Cent(X;Y): 0.937269 : 0.974757   Bord(LX–RX): 1.000000 − 0.998698   Bord(UY–DY): 1.000000 − 0.996698   RES: 0.948362 |  |
|----------------------------------------------------------------------------------------------------|--|
|                                                                                                    |  |
| BZ Back: 0.681818   Soot: 0.995238   Cent(X:Y): 0.964706 : 0.960526   Bord(LX–RX): 1.000000 – 0.998698   Bord(UY–DY): 1.000000 – 0.998698   RES: 0.949960  |  |
| IBZ Back: 0.681818   Spot: 1.000000   Cent(X:Y): 0.986842 : 0.984962   Bord(LX–RX): 1.000000 – 0.998698   Bord(UY–DY): 1.000000 – 0.998698   RES: 0.956377 |  |
| BZ Back: 0.716667   Soot: 1.000000   Cent(X:Y): 0.974257 : 0.966601   Bord(LX–RX): 1.000000 – 0.998698   Bord(UY–DY): 1.000000 – 0.998698   RES: 0.956865  |  |
| BZ Back: 0.773333   Spot: 0.995833   Cent(X:Y): 0.994141 : 0.955340   Bord(LX–RX): 1.000000 – 0.998698   Bord(UY–DY): 1.000000 – 0.998698   RES: 0.964505  |  |
| DZ Back: 0.783333   Soot: 0.913636   Cent(X:Y): 0.998051 : 0.988417   Bord(LX–RX): 0.845528 – 0.876442   Bord(UY–DY): 0.845528 – 0.876442   RES: 0.890922  |  |
| IDZ Back: 0.783333   Spot: 0.936364   Cent(X:Y): 0.998051 : 0.998051   Bord(LX–RX): 0.854209 – 0.884679   Bord(UY–DY): 0.854209 – 0.884679   RES: 0.899197 |  |
| DZ Back: 0.790909   Spot: 0.979381   Cent(X:Y): 0.996109 : 0.994175   Bord(LX–RX): 0.845528 – 0.876442   Bord(UY–DY): 0.845528 – 0.876442   RES: 0.900564  |  |
| ¦DZ Back: 0.783333   Soot: 0.930233   Cent(X:Y): 0.998051 : 0.998051   Bord(LX–RX): 0.863071 – 0.892916   Bord(UY–DY): 0.863071 – 0.892916   RES: 0.902705 |  |

Рис. 5 Часть конфигурационного файла модуля оценки результатов